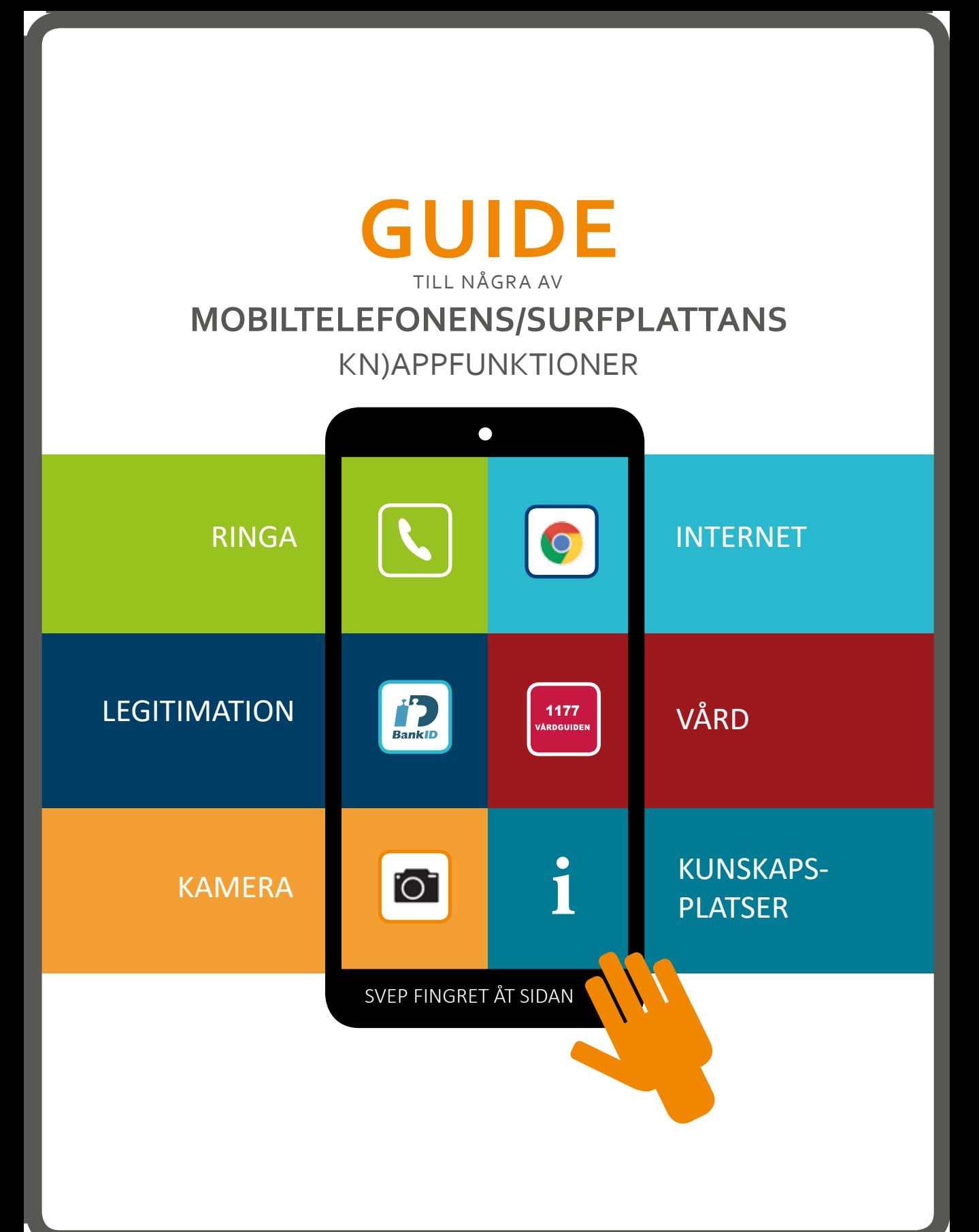

# PROVA RINGA

### RINGA SAMTAL

Telefonen/surfplattan har en ringfunktion. Du trycker på en grön knapp

Tryck in det nummer du önskar ringa och tryck på den gröna symbolen med luren. Samtalet kopplas.

När du är klar avslutar du med att trycka på en röd knapp

### SKICKA TEXT - SMS Klick på knappen

Tryck på  $\Box$ . Skriv telefonnumret eller namnet på den som ska få meddelandet i fältet efter "Till:" Skriv ditt meddelande i fältet längre ner. Tryck på SÄND/pilen för att skicka meddelandet.

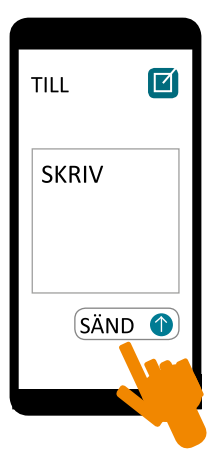

 $\overline{2}$  $\overline{3}$ 

 $\mathbf{a}$  $\ddot{\textbf{r}}$ 

 $\pm$ 

1  $\overline{\mathbf{4}}$ 5  $6\phantom{a}$ 

 $\overline{7}$  $\overline{\mathbf{8}}$  $\overline{9}$ 

# RINGA MED BILD

IPHONE ELLER IPAD 1 Öppna knappen filmkamera

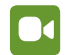

2 Tryck på **+** i övre högra hörnet därefter på **+** för att få fram dina telefonkontakter.

**SVEP FINGRET ÅT SIDAN** 

- 3 Tryck på nummer/person som du vill prata med.
- 4 Tryck på videosymbolen för att starta ett videosamtal.

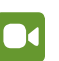

#### ANDRA MOBILER OCH SURFPLATTOR

- 1. Öppna knappen **"Google Duo"**
- 2. *Första gången får du frågorna om att tillåta användning av kameran, samt lägga till kontakter. Svara "OK" och "Tillåt" på allt.*
- 3. Nu kan du se alla dina telefon kontakter som du kan videoprata med.
- 4. Klicka på personen som du vill prata med och på knappen **"Videosamtal".**
- 5. Om personen som du vill prata med saknas på listan så skriver du personens telefonnummer och trycker på knappen "Bjud in".

# PROVA INTERNET

SYMBOLER FÖR "LÄSARE" FÖR ATT ANVÄNDA INTERNET

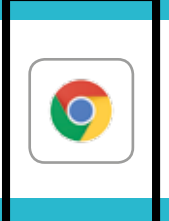

**SVEP FINGRET ÅT SIDAN**

# DU BEHÖVER TVÅ SAKER

1. DET ENA är en **uppkoppling till internet.**  Om du bor i hus behöver du ett bredband kopplat till huset och en "omkopplare" på insidan - kallas router, som skickar signaler till din mobil/surfplatta.

Bor du i lägenhet, hör du med din hyresvärd hur det fungerar att skicka signaler trådlöst till internet och vilket namn detta nätverk har.

Nätverk - kallas för WiFi och har en kod exempelvis x "AB2001", som ska skrivas in.

2. DET ANDRA är en **smart mobiltelefon eller surfplattta**. Att skaffa en dator är inte nödvändigt. På din mobiltelefon finns en knapp som kallas INSTÄLLNINGAR. De ser olika ut beroende på vilken telefon du har.

Tryck INSTÄLLNINGAR och inuti  $\widehat{\mathscr{D}}$ finns knappen **Wi-fi,** där står det "textnamn" som är för din internetuppkoppling, exempel "Telia AVDECD". Den ska du acceptera - vissa kan kräva ett lösenord. Detta skriver du in en gång. Därefter blir det en  $\sqrt{\frac{dt}{dt}}$  du accepterat och kommer in direkt.

# VÅGA PROVA

Om du känner dig osäker - ta hjälp av personer i din närhet, biblioteket i din kommun, studieförbunden och/eller om du tillhör en pensionärsorganisation.

Vi ger dig några tips och för att våga prova och se flera möjligheter.

Klicka på knappen **IO** INTERNET-LÄSARE - det finns flera olika "läsare" och de vanligaste har dessa symboler.

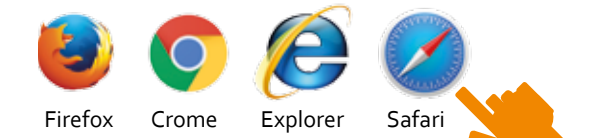

När du klickat på INTERNET- symbolen öppnas en sida med en ruta, där du kan skriva adressuppgifter som alltid börjar med **www.** Exempel - skriv:

www.google.se

*Google är en söktjänst som hjälper till att hitta andra sidor.*

# PROVA ID • BETALA

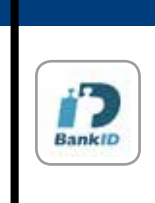

**SVEP FINGRET ÅT SIDAN**

**LEGITIMATION** DIN BANK HJÄLPER TILL MED DIGITALT ID

### BETALA DIGITALT

BankID är en ID-handling som används för att visa vem du när använder olika tjänster.

Du kan använda BankID exempelvis för att komma in på din digitala bank - internetbank. Du får tillgång till att digitalt deklarera, betala, swisha och kunna handla varor.

#### **TRE OLIKA VARIANTER AV BankID:**

- Mobilt BankID som du har på en smart telefon
- BankID på fil för datorn
- BankID på kort

03

Mobilt BankID är vanligast och mycket praktiskt eftersom du kan legitimera dig direkt med din mobil.

Du behöver en smart mobiltelefon eller en surfplatta för mobilt BankID, samt tillgång till din bank för att komma igång

Kontakta din lokala bank, så hjälper de dig att komma igång.

### HANDLA OCH BETALA DIGITALT

Det finns flera sätt att betala. Vanligt är att handla med bankkort både i den lokala handeln och på internet.

#### SWISH

Ett annat sätt är att göra **betalningen direkt från och till ditt bankkonto via ditt mobilnummer**. Använd knapppen Sy Prata med din bank om att ansluta ditt telefonnummer till ditt bankkonto. Du kan därefter betala och ta emot betalningar via Swish. Det är tryggt och säkert – alla betalningar godkänns med ditt mobila BankID.

#### MOBILBANKEN

Om du har en smart mobiltelefon kan du få hjälp av din bank att "ladda ner" en knapp, som ger dig bankens tjänster direkt i din mobiltelefon.

STÖD FINNS MED HANDLEDNING www.betalningshjalpen.se/hjalp-en-van - *be om hjälp av närstående eller hos ditt bibliotek.* 

# PROVA VÅRD

**1177 VÅRDGUIDEN** INFORMATION OM DIN HÄLSA.

1177 **ARDGUIDE** 

**SVEP FINGRET ÅT SIDAN** 

Det går också bra att ringa direkt till 1177.

### KONTAKT MED VÅRDEN

Du kan kontakta vården genom att ringa till 1177 - *du slår endast dessa siffror.*

Vill du komma till deras sida på internet trycker du på INTERNET knappen och skriver i adressfältet

www.1177.se

- du väljer sedan ditt län.

Här finns **1177 Vårdguiden**, som ger dig allmän information och även möjlighet att läsa din egen journal, beställa recept och lämna återbud till doktorn.

För att kunna läsa din journal och boka tider, behöver du mobilt BankID som visar att det är du som använder tjänsten. Det är en säkerhet för att ingen ska komma åt dina uppgifter.

www. 1177.se UNDER FLIKEN **"SÅ FUNGERAR VÅRDEN"**  finns en underflik **"VÅRDEN I BLEKINGE".**

 $\textcolor{red}{\bullet}\textcolor{blue}{\bullet}$ 

#### Här finns information för Blekinge

Det finns fler flikar för hur du kan **söka vård.** Ringa 1177, besöka vårdcentralen, tandvården och att boka ett

DIGITALT VÅRDMÖTE - för besvär som inte behöver fysisk undersökning eller ett personligt möte.

#### *För att få tag i denna knapp*  **"DIN VÅRD REGION BLEKINGE"**

द≅

*till din mobil - hämtas den för en Iphone i en knapp som heter App store och för andra telefoner Google Play. Be om hjälp av närstående eller av ditt bibliotek.* 

# PROVA FOTA/SCANNA

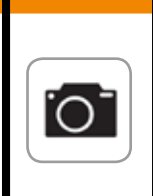

SVEP FINGRET ÅT SIDAN

**KAMERAN** har flera funktioner på din mobil/surfplatta

### FOTOGRAFERA

Mobiltelefonen har en **kamera** som tar foto, som du hittar under knappen FOTO/PHOTO - *beroende på vilken mobiltelefon du har.* 

Bilder som du fotograferat finns att hitta i en knapp som heter BILDER eller GALLERI - *beroende vilken mobiltelefon du har.* 

#### LAGRA DINA FOTO

05

När det blir många foton, kan de sparas på en dator eller i ett så kallat moln - en digital tjänst. Dina foton finns då sparade på ytterligare en plats, om du skulle tappa bort eller om mobiltelefonen skulle gå sönder.

# **Guide hur du gör detta**

- kontakta ditt lokala bibliotek.

# **HITTA DIREKT** PÅ INTERNET

När du handlar i din butik, så scannar kassören dina varors streckkod för att få fram pris. Precis så fungerar en fyrkantig kod som kallas QR-kod. Det är en digitalt samlad information om en internetadress. Du kan scanna/fotografera dessa symboler/koder med din kamera om du har en nyare mobiltelefon.

www.google.com *qrkod länkas till denna plats*

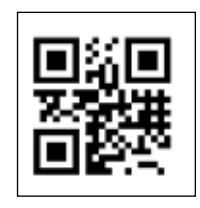

www.1177.se *qrkod länkas till denna plats*

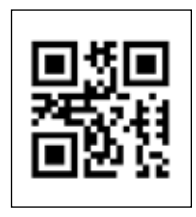

www.internetstiftelse.se om hur din telefon fungerar *qrkod länkas till denna plats*

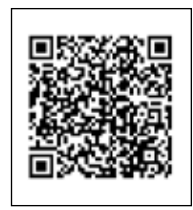

# HJÄLP & STÖD

## KUNSKAPSPLATSER

#### • **BIBLIOTEK**

ger dig handledning om att använda din mobiltelefon/dator. De tipsar om böcker som kan ge råd.

- kontakta ditt lokala bibliotek

#### • **STUDIEFÖRBUND**

ger utbildningar tillsammans med olika föreningar eller att du kan anmäla dig direkt till dem.

- **Studiefrämjandet**  *Skriv:* www.studieframjandet.se (välj län)
- **Studieförbundet Vuxenskolan** *Skriv:* www.sv.se (välj län)
- **ABF** *Skriv:* www.abf.se (välj län)

#### • **PENSIONÄRSORGANISATION**

Kontakta din lokala avdelning för att få veta vad de kan hjälpa till med.

#### • **BANK**

Kontakta din lokala bank som hjälper dig med att få en digital identifikation - så kallat mobilt BANK-ID installerat. Det är en personlig identifikation.

## TV/TELEFON/DATOR

Använd knappen **i för internet -** där finns fler guider med mer kunskap.

**Internetskunskap,** *Internetstiftelsen* Kunskapsplats med stöd att bli en säker internetanvändare. *Skriv:* www.internetkunskap.se

**Digitalhjälpen,** *Post- & telestyrelsen* Kunskapsplats med guider för hjälp. *Skriv:* www.pts.se/sv/digitalhjalpen/

**Digitalajag,** *Arbetsförmedlingen* Kunskapsplats med olika utbildningar *Skriv:* www.digitalajag.se

**Betalningshjälpen,** *SPF och banker* Kunskapsplats om hur du betalar digitalt. *Skriv:* www.betalningshjalpen.se

**Smarta samhället**, *Region Blekinge* Kunskapsplats om bredband, hemmet och samhällets digitala möjligheter *Skriv:* www.smartasamhallet.se

• **TV Seniorsurfskola.** *SVT1 Skriv:* www.svtplay.se/seniorsurfarna

TRYCK PÅ KNAPPEN

# EN ENKLARE VARDAG

Med hjälp av din mobiltelefon kan du göra många vardagsfunktioner, när och där det passar dig

## Enklast är att ta ett steg i sänder!

Bibliotek, studieförbund eller kanske någon i din närhet, kan vara ett extra stöd när du lär dig använda din telefon/surfplatta.

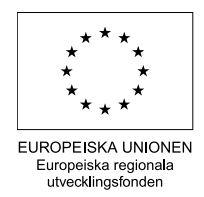

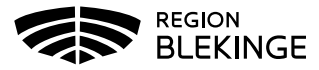

INFORMATIONEN ÄR FRAMTAGEN AV PROJEKTET DIGITALA BLEKINGE INOM REGION BLEKINGE OCH ÄR DELVIS FINANSIERAD AV EU-MEDEL